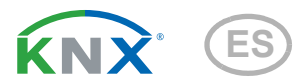

# KNX T-UP basic Sensor de temperatura

Número de artículo 70350 (blanco)

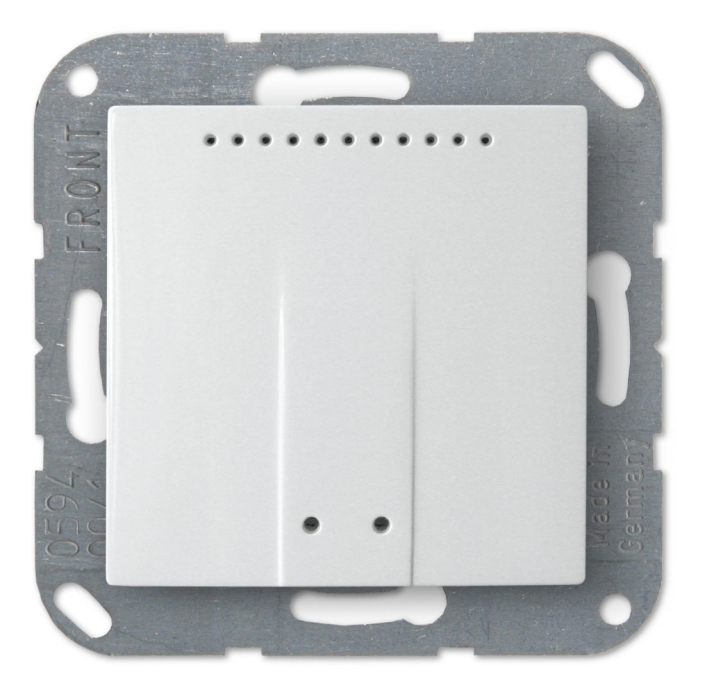

elsner

Instalación y ajuste

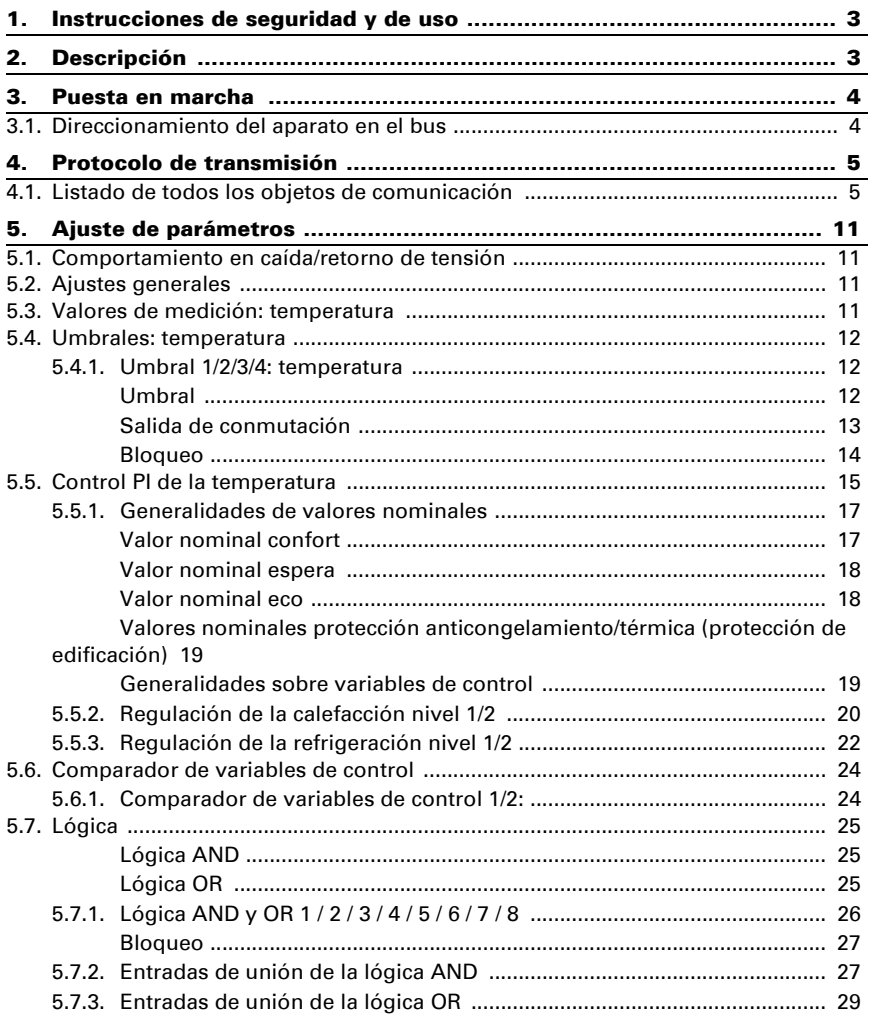

Este manual está sujeto a cambios y se adaptará a las versiones de software más recientes. Las últimas modificaciones (versión de software y fecha) pueden consultarse en la línea al pie del índice.

Si tiene un aparato con una versión de software más reciente, consulte en www.elsner-elektronik.de en la sección del menú "Servicio" si hay disponible una versión más actual del manual

### Leyenda del manual

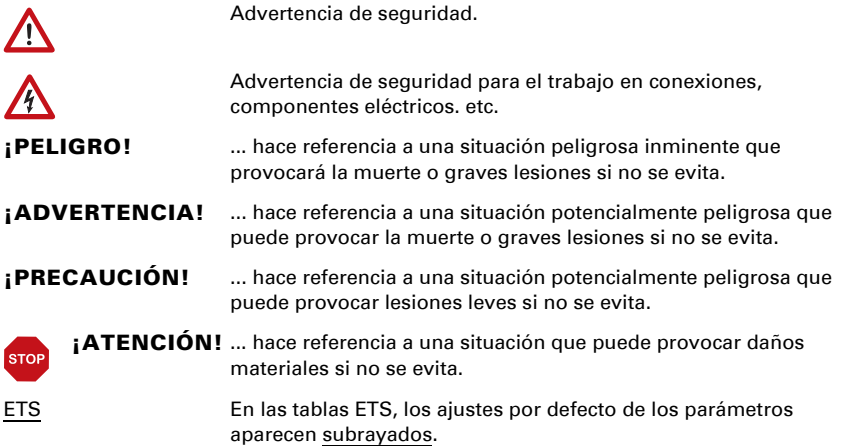

# <span id="page-4-0"></span>1. Instrucciones de seguridad y de uso

La instalación, el control, la puesta en marcha y la eliminación de fallos pueden llevarse a cabo únicamente por un electricista autorizado.

#### ¡PRECAUCIÓN!  $\sqrt{\Lambda}$

 $| \nmid$ 

#### ¡Tensión eléctrica!

En el interior del aparato hay componentes conductores de tensión no protegidos.

• Inspeccione el dispositivo en busca de daños antes de la instalación. Ponga en funcionamiento sólo los dispositivos no dañados.

• Cumplir con las directrices, reglamentos y disposiciones aplicables a nivel local para la instalación eléctrica.

• Ponga inmediatamente fuera de funcionamiento el dispositivo o la instalación y protéjalo contra una conexión involuntaria si ya no está garantizado el funcionamiento seguro.

Utilice el dispositivo exclusivamente para la automatización de edificios y respete las instrucciones de uso. El uso inadecuado, las modificaciones en el aparato o la inobservancia de las instrucciones de uso invalidan cualquier derecho de garantía.

Utilizar el dispositivo sólo como instalación fija, es decir, sólo cuando está montado y tras haber finalizado todas las labores de instalación y puesta en marcha y sólo en el entorno previsto para ello.

Elsner Elektronik no se hace responsable de las modificaciones de las normas posteriores a la publicación de este manual.

La información sobre la instalación, el mantenimiento, la eliminación, el alcance del suministro y los datos técnicos se encuentran en las instrucciones de instalación.

# <span id="page-4-1"></span>2. Descripción

El Sensor de temperatura KNX T-UP basic mide la temperatura ambiental. El sensor puede recibir un valor de medición externo mediante el bus y procesarlo con sus propios datos obteniendo una temperatura total (valor mixto).

El KNX T-UP basic tiene umbrales configurables. Las salidas des umbrales y otros objetos de comunicación se pueden conectar mediante las puertas lógicas AND y OR. Además, un comparador de magnitudes de ajuste integrado permite comparar y emitir valores que se recibieron mediante objetos de comunicación. El sensor tiene un control PI para la calefacción y la refrigeración.

La carcasa se completa con un marco del cuadro de interruptores utilizado en el local y se integra en la instalación interior de una manera armónica y uniforme.

#### *Funciones:*

- Medición de la temperatura
- Valor mixto obtenido del propio valor de medición y el valor de la medición externa (participación ajustable mediante porcentaje).
- Regulador PI para calefacción (de uno o dos niveles) y refrigeración (de uno o dos niveles) según la temperatura. Regulación según valores consigna o temperatura consigna básica
- Valores límite ajustables mediante parámetros o mediante objetos de comunicación
- 8 puertas lógicas AND y 8 puertas lógicas OR con 4 entradas, respectivamente. Como entradas para las puertas lógicas se pueden utilizar todos los eventos de conmutación y las 16 entradas lógicas en forma de objetos de comunicación. La salida de cada puerta puede configurarse como un bit 1 o 2 x 8 bits.
- 2 comparadores de magnitudes de ajuste para emitir valores mínimos, máximos o promedio. 5 entradas respectivamente para valores recibidos a través de objetos de comunicación

# <span id="page-5-0"></span>3. Puesta en marcha

La configuración se realiza a través del Software KNX a partir de ETS 5. El **archivo de producto** está disponible para descargar en el catálogo en línea de ETS y en la página principal de Elsner Elektronik en www.elsner-elektronik.de en el menú "Descargas".

Tras la conexión a la tensión del bus, el dispositivo se encontrará durante aprox. 5 segundos en la fase de inicialización. Durante este tiempo, no se podrá recibir o enviar información a través del bus.

# <span id="page-5-1"></span>3.1. Direccionamiento del aparato en el bus

El dispositivo se suministra con la dirección de bus 15.15.255. Una dirección diferente puede ser programada usando el ETS.

Para ello hay un botón con un LED de control en el dispositivo.

# <span id="page-6-0"></span>4. Protocolo de transmisión

#### *Unidades:*

*Temperaturas en grados Celsius Humedad atmosférica en % Humedad del aire absoluta en g/kg o g/m<sup>3</sup> Concentración de CO<sub>2</sub> en ppm Variables de control en %*

# <span id="page-6-1"></span>4.1. Listado de todos los objetos de comunicación

#### *Abreviaturas de las marcas:*

- *C Comunicación*
- *L Lectura*
- *E Escritura*
- *T Transmisión*
- *A Actualización*

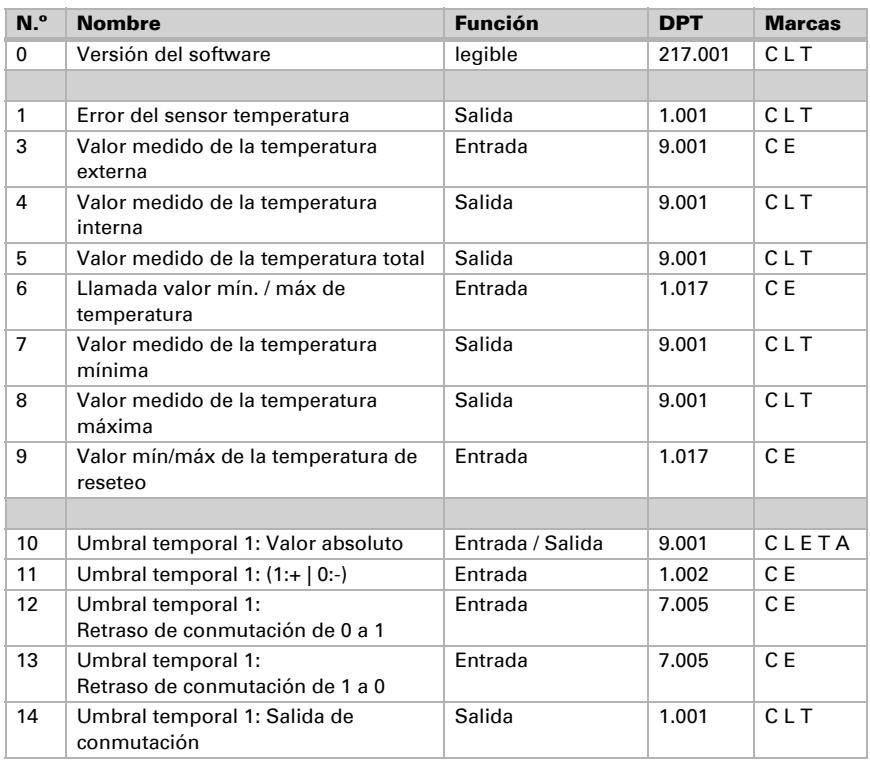

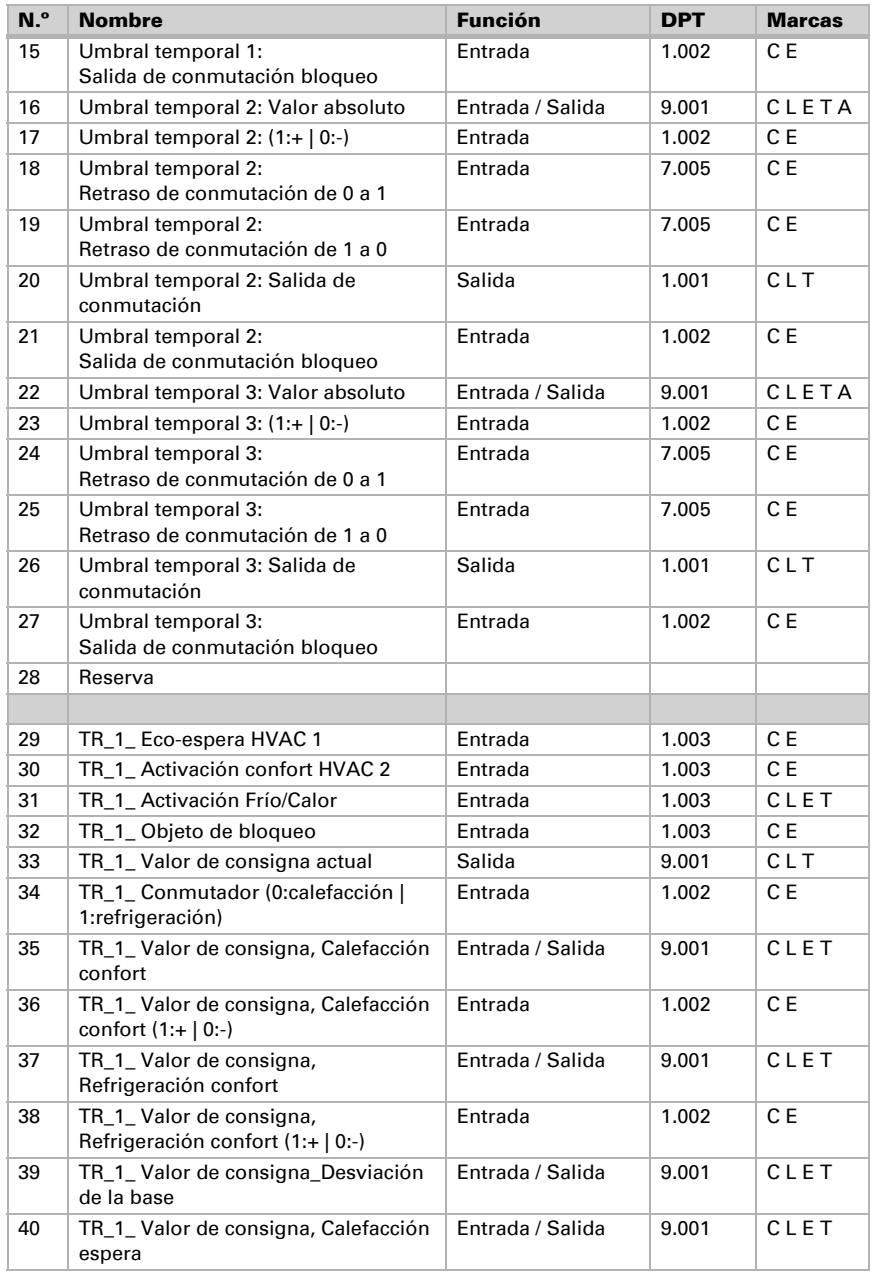

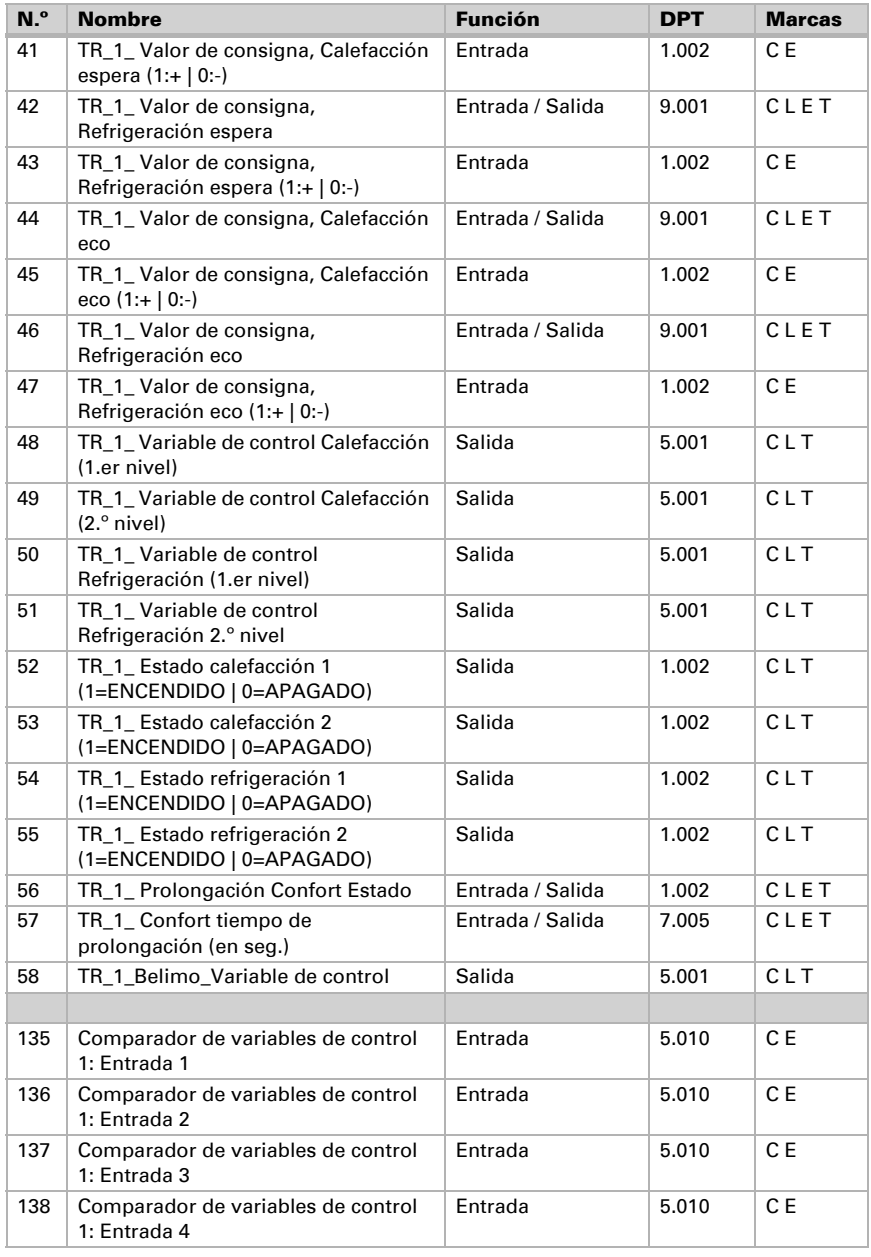

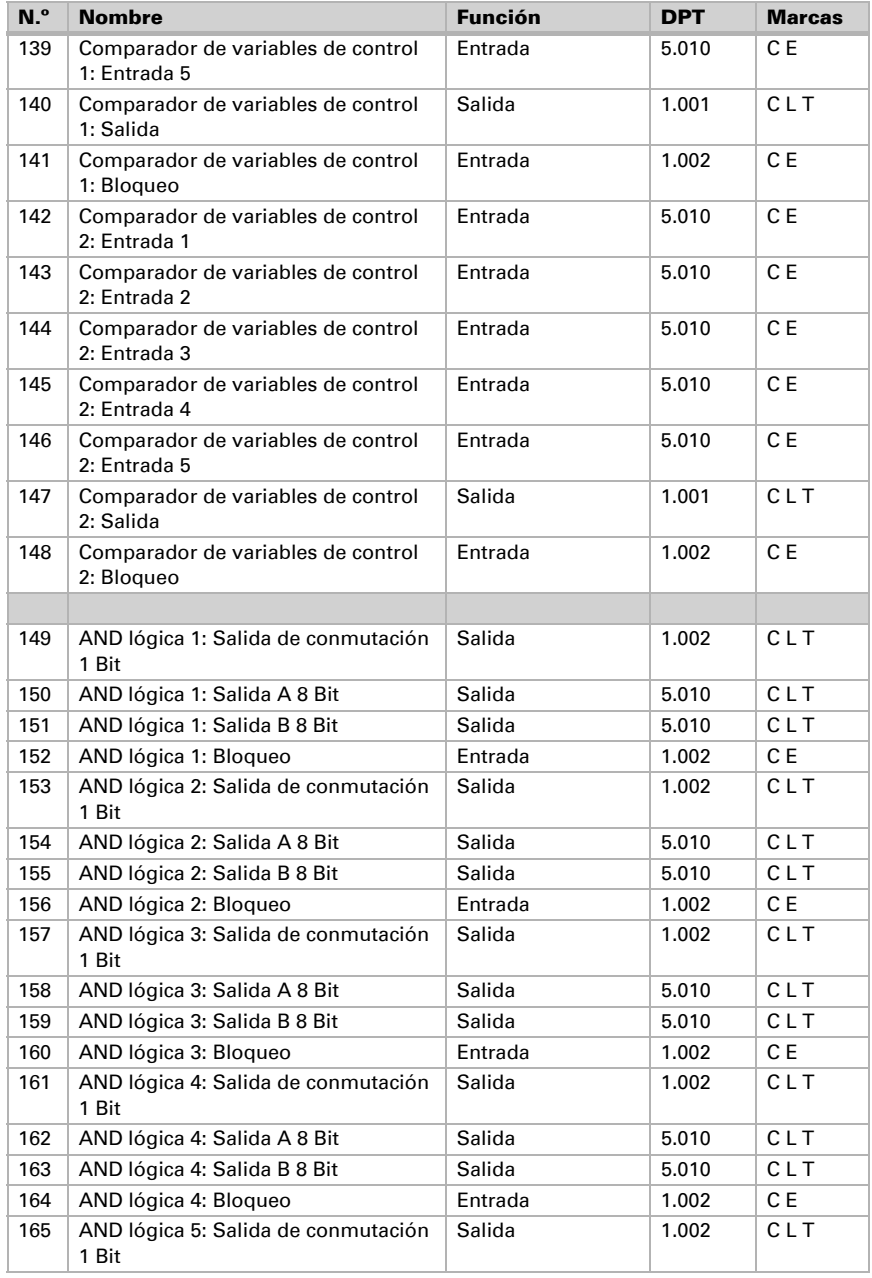

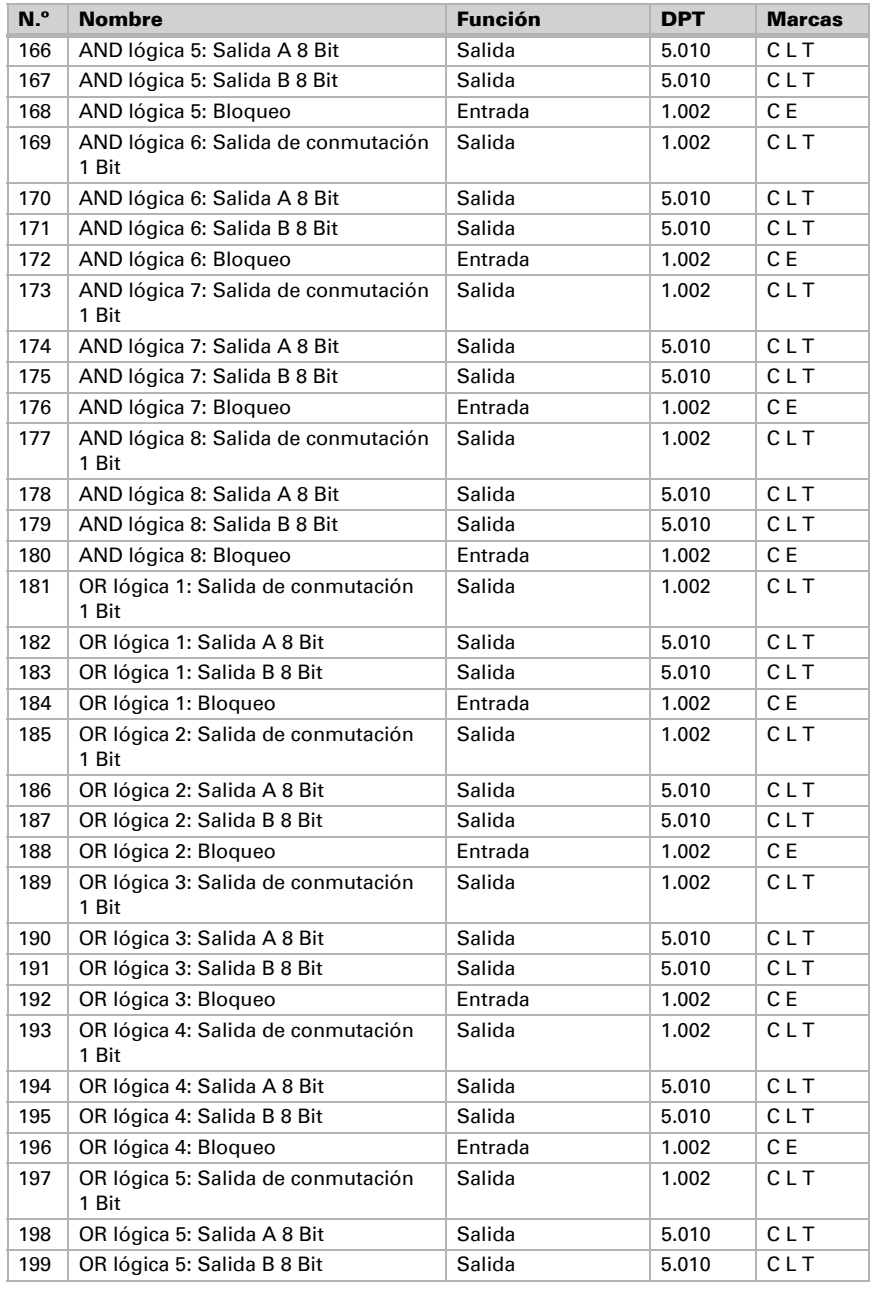

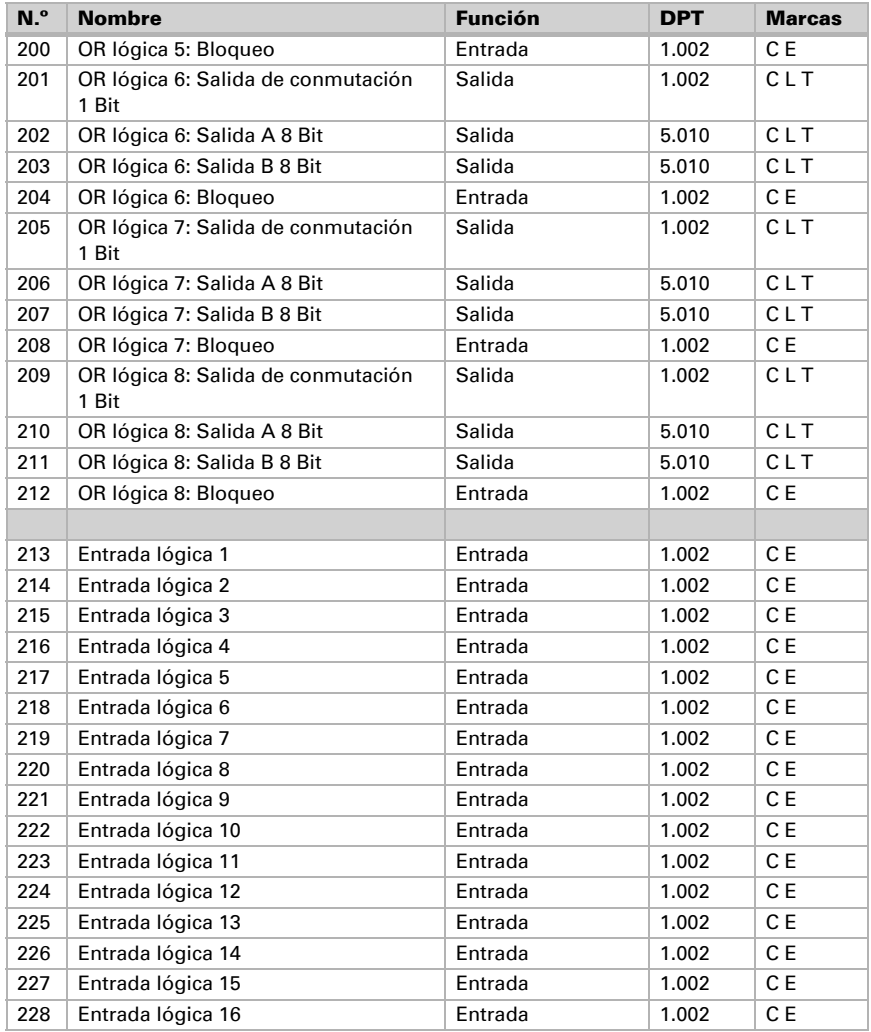

# <span id="page-12-0"></span>5. Ajuste de parámetros

# <span id="page-12-1"></span>5.1. Comportamiento en caída/retorno de tensión

#### *Procedimiento en caso de corte de la tensión del bus:*

El dispositivo no envía nada.

#### *Procedimiento al retornar la tensión del bus y tras la programación o el reseteo:*

El equipo envía todas las salidas conforme a su comportamiento de envío fijado en los parámetros con los retardos establecidos en el bloque de parámetros "Ajustes generales". El objeto de comunicación "versión de software" se envía una vez después de 5 segundos.

# <span id="page-12-2"></span>5.2. Ajustes generales

Ajuste las propiedades básicas de transmisión de datos y elija si se deben enviar los objetos de falla.

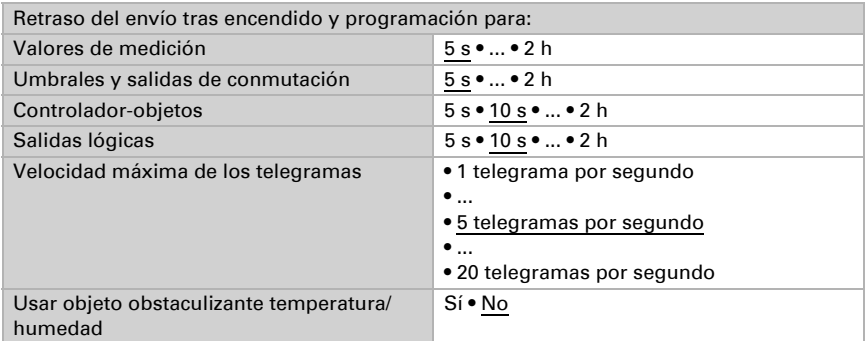

# <span id="page-12-3"></span>5.3. Valores de medición: temperatura

En la medición de la temperatura se considera el calentamiento intrínseco del instrumento generado por el circuito electrónico. Se compensa en el dispositivo.

Con ayuda de la **compensación** se puede ajustar el valor de medición que se va a enviar.

De este modo, se pueden corregir las diferencias permanentes en los valores de medición.

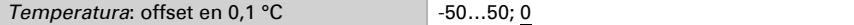

El equipo puede calcular un **valor mixto** a partir del valor de medición propio y un valor externo. Si lo desea, configure el cálculo de valores mixtos.

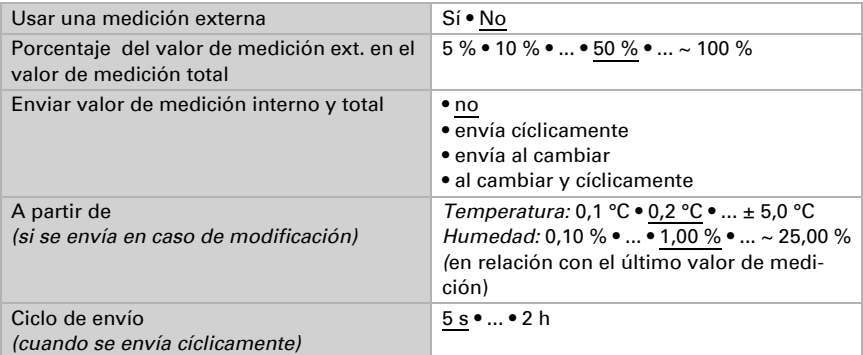

**Hinweis:** Si se utiliza un porcentaje externo, todos los ajustes siguientes (umbrales, etc.) hacen referencia al valor de medición total.

El valor de medición mínimo y máximo se puede guardar y enviar al bus (con CO2 solo el valor máximo). Con los objetos "Restablecer valor mín./máx. de temperatura (o humedad)" se pueden restablecer los valores de medición actuales.

```
Utilizar valor mínimo/máximo Sí • No
```
Hinweis: después del reseteo los valores no se conservan.

# <span id="page-13-0"></span>5.4. Umbrales: temperatura

Active los umbrales que desee utilizar. El Sensor KNX T-UP basic prepara tres umbrales para temperatura, dos para humedad y cuatro para dióxido de carbono.

Emplear umbral 1/2/3/4 Sí • No

### <span id="page-13-1"></span>5.4.1. Umbral 1/2/3/4: temperatura

Las posibilidades de configuración para los umbrales de temperatura, humedad son iguales.

### <span id="page-13-2"></span>Umbral

El umbral se puede configurar para cada parámetro directamente en el programa de aplicación o predefinir para cada objeto de comunicación mediante el bus.

#### *Definición de umbral por parámetro:*

Configure el umbral y la histéresis directamente.

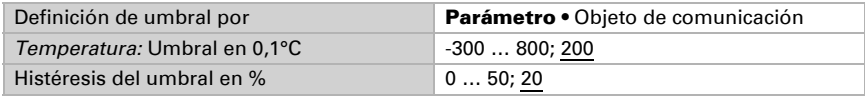

Sensor KNX T-UP basic • A partir de la versión de software 3.1 • Actualización: 07/02/2023 • Reservado el derecho a realizar modificaciones técnicas. Salvo errores u omisiones.

#### *Definición de umbral por objeto de comunicación:*

Predefina cómo el bus recibe el umbral. Básicamente se puede recibir un valor nuevo o solo una orden para aumentar o disminuir.

En la primera puesta en marcha se debe predefinir un umbral que sea válido hasta la primera comunicación de un nuevo umbral. Con el equipo ya puesto en marcha puede emplearse el último umbral comunicado. Básicamente se predefine un rango de temperatura en el que se puede modificar el umbral (limitación de valor de objeto).

Un umbral establecido se mantiene hasta que se transmite un nuevo valor o una modificación. El valor actual se almacena en EEPROM para que se conserve si se corta la tensión y vuelva a estar disponible al retornar la tensión.

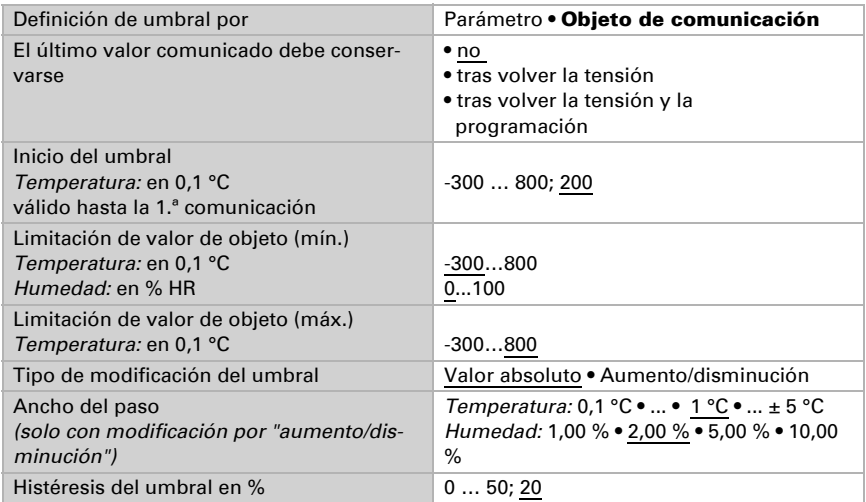

### <span id="page-14-0"></span>Salida de conmutación

Configure el comportamiento de la salida de conmutación para cuando se rebase o no se alcance el umbral. El retraso de conmutación de la salida se puede configurar mediante objetos o directamente como un parámetro.

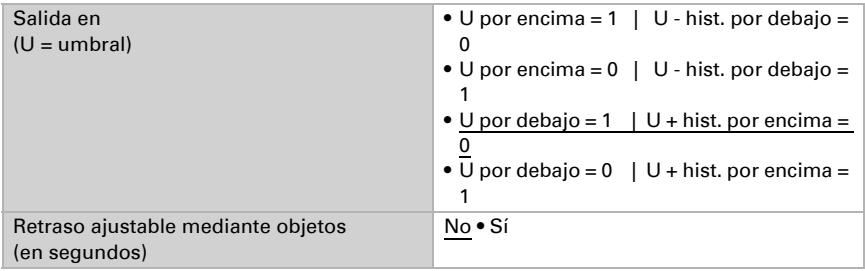

Sensor KNX T-UP basic • A partir de la versión de software 3.1 • Actualización: 07/02/2023 • Reservado el derecho a realizar modificaciones técnicas. Salvo errores u omisiones.

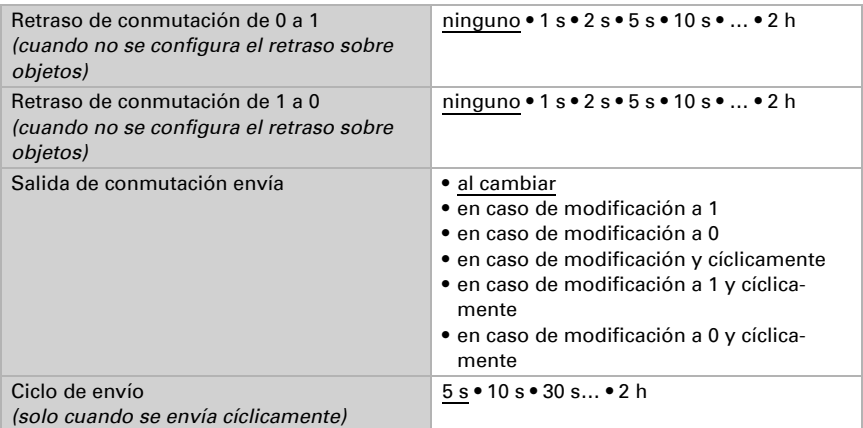

### <span id="page-15-0"></span>Bloqueo

La salida de conmutación se puede guardar mediante un objeto. Establezca aquí los valores predeterminados de comportamiento de la salida durante el bloqueo.

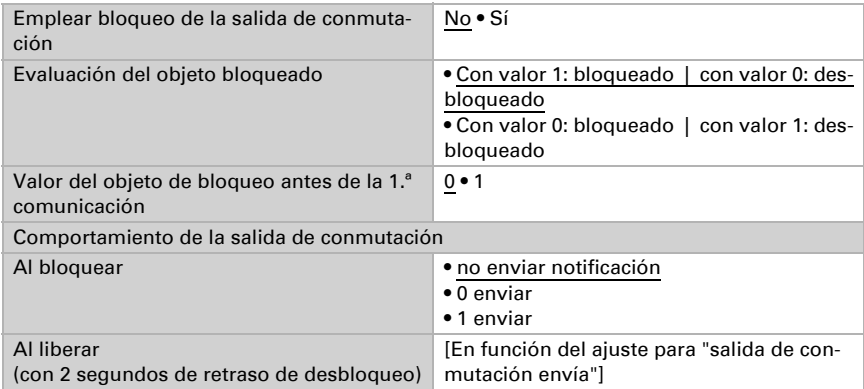

El comportamiento de la salida de conmutación en la liberación depende del valor del parámetro "Salida de conmutación envía" (véase "Salida de conmutación")

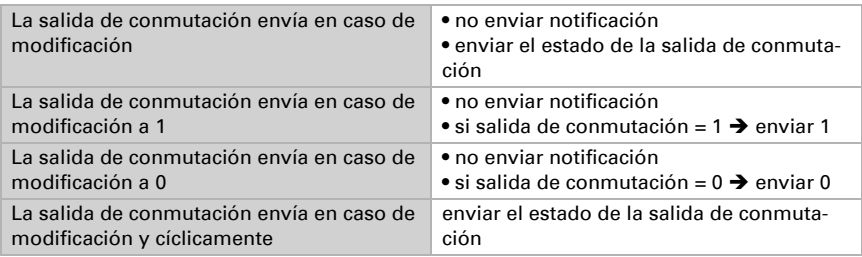

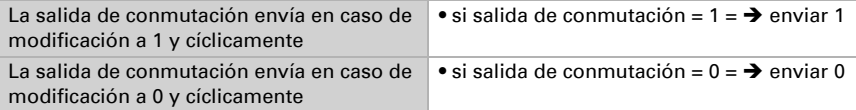

# <span id="page-16-0"></span>5.5. Control PI de la temperatura

Para la regulación correcta de la temperatura ambiente se utilizan los modos confort, espera, eco y protección de edificación.

Confort para presencia,

Espera para presencia temporal,

Eco como modo nocturno y

Protección anticongelamiento/térmica (protección de edificación) para ausencias prolongadas.

En los ajustes del termostato se especifican las temperaturas predeterminadas para cada uno de los modos. Los objetos determinan el modo que debe ejecutarse. El cambio de un modo a otro se puede accionar de forma manual o automática (p. ej.: por temporizador, contacto de persiana o ventana).

El modo se puede cambiar mediante dos objetos de 8 bits que posean diferentes prioridades. Objetos

"... Modo HVAC (Prio 2)" para conmutación en servicio diario y

"... Modo HVAC (Prio 1)" para conmutación central con mayor prioridad. Los objetos se codifican como sigue:

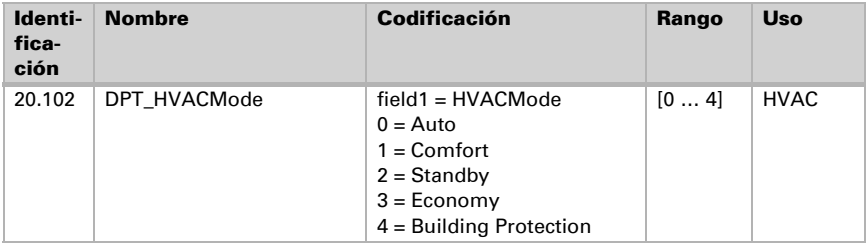

Alternativamente pueden utilizarse tres objetos, de manera que un objeto conmute entre el modo eco y el modo espera y los otros objetos activan el modo confort o el modo de protección anticongelamiento/térmica. De esta manera, el objeto de confort bloquea el objeto de eco/espera, ya que el objeto de protección anticongelamiento/térmica tiene mayor prioridad. Objetos

"... Modo (1: Eco, 0: Espera)",

"... Activación de modo confort" y

"... Activación modo protección anticongelamiento/térmica"

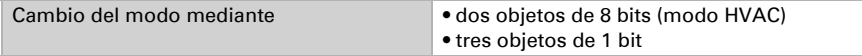

Especifique el modo que deba ejecutarse (por defecto) tras un reseteo (p. ej. corte de suministro eléctrico, reinicialización de la línea a través del bus).

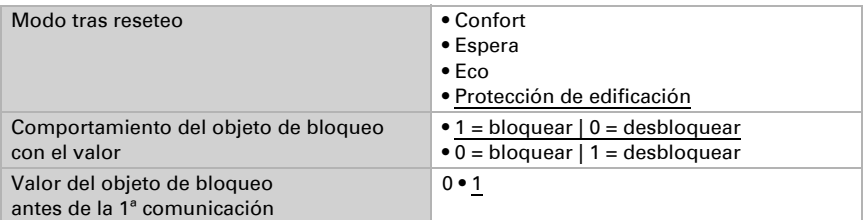

Configure el bloqueo del control de la temperatura mediante el objeto de bloqueo.

Establezca el punto en el que las variables de control de la regulación se envían al bus. El envío cíclico ofrece mayor seguridad si el receptor no recibe ningún telegrama. Asimismo es posible establecer un control cíclico a través del actuador.

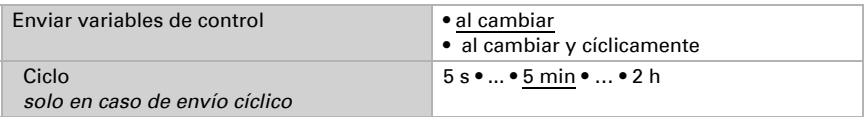

El objeto de estado pasa la condición actual de la variable de control (0% = OFF, >0% = ON) y puede emplearse para su visualización o para apagar la bomba calefactora cuando deje de funcionar la calefacción.

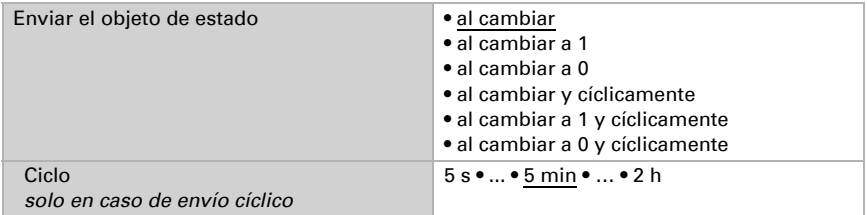

A continuación defina el tipo de regulación. Las calefacciones y las refrigeraciones pueden operarse en dos niveles.

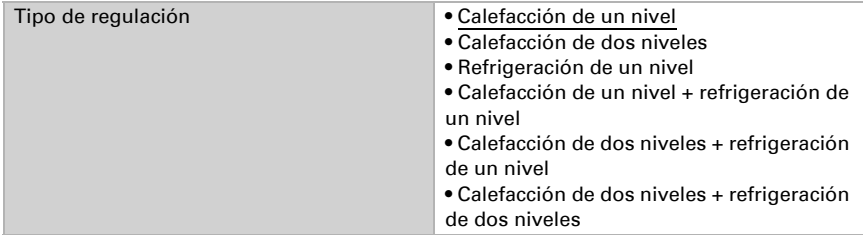

### <span id="page-18-0"></span>5.5.1. Generalidades de valores nominales

Los valores nominales pueden especificarse para cada modo por separado o se emplea el valor nominal de confort como valor base.

Si la regulación se utiliza para la calefacción *y* para la refrigeración, se podrá seleccionar el ajuste "por separado con conmutador". De esta manera es posible conmutar los sistemas que se utilizan en verano para refrigerar y en invierno para calefaccionar. En el caso de utilizar un valor base, para los otros modos se introduce solamente una

desviación del valor nominal de confort (p. ej. 2 °C menos para el modo espera).

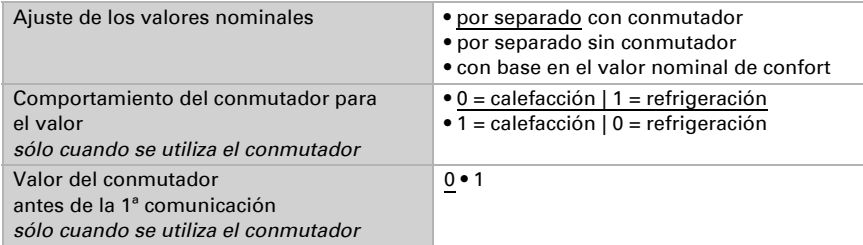

Se especifica el incremento para la modificación del valor nominal. Los cambios pueden estar activos de forma temporal (no se almacenan) o pueden continuar almacenados tras restablecerse la tensión (y la programación). Esto se aplica también a una prolongación de confort.

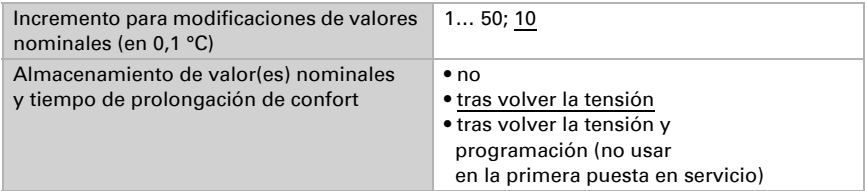

Desde el modo eco, es decir el modo nocturno, es posible conmutar manualmente el regulador al modo confort. De esta manera, el valor nominal diurno puede prolongare, por ejemplo, en caso de que haya huéspedes presentes. La duración de periodo de prolongación de confort puede especificarse. Tras la expiración del tiempo de prolongación de confort, el regulador conmuta nuevamente al modo eco.

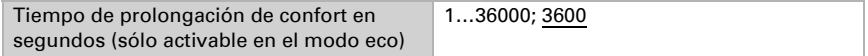

### <span id="page-18-1"></span>Valor nominal confort

El modo confort se utiliza generalmente durante el día cuando hay presencia de personas. Para el valor nominal de confort se define un valor inicial y un rango de temperatura, en el cual se modifica el valor nominal.

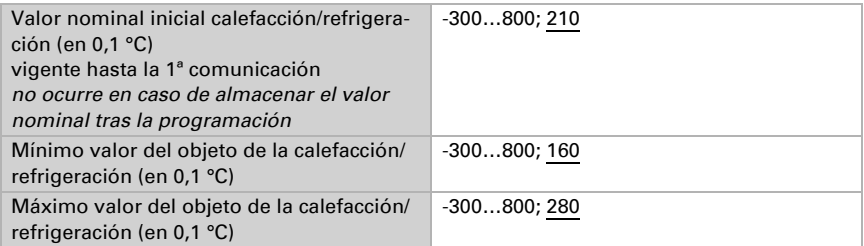

Si se utiliza como base el valor nominal de confort, en el tipo de control "Calefacción *y* Refrigeración" se especifica una zona neutra, de manera que no ocurra una conmutación de la calefacción a la refrigeración.

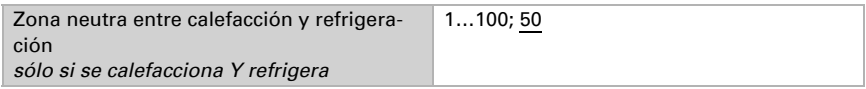

### <span id="page-19-0"></span>Valor nominal espera

El modo espera se utiliza generalmente durante el día cuando hay ausencia de personas.

#### *Si los valores nominales se especifican por separado:*

Se define un valor nominal inicial y un rango de temperatura, en el cual se modifica el valor nominal.

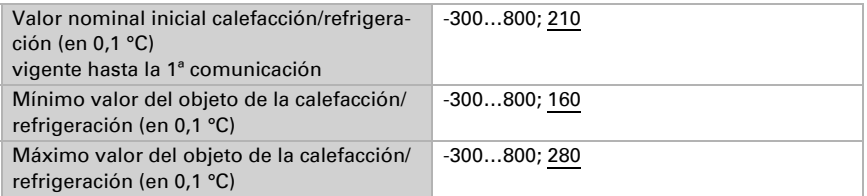

#### *Si se utiliza el valor nominal de confort como base:*

Si se utiliza el valor nominal de confort como base, se indica el valor de la desviación de este valor.

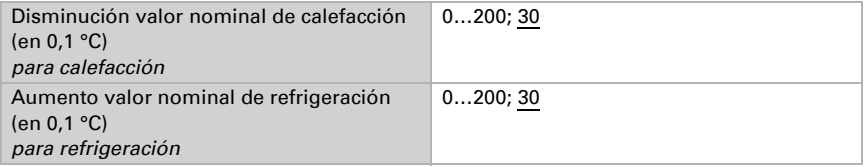

### <span id="page-19-1"></span>Valor nominal eco

El modo eco se utiliza generalmente como modo nocturno.

#### *Si los valores nominales se especifican por separado:*

Se define un valor nominal inicial y un rango de temperatura, en el cual se modifica el valor nominal.

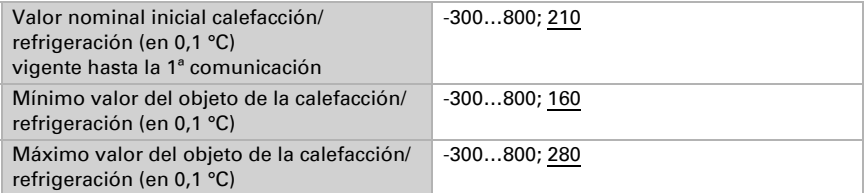

#### *Si se utiliza el valor nominal de confort como base:*

Si se utiliza el valor nominal de confort como base, se indica el valor de la desviación de este valor.

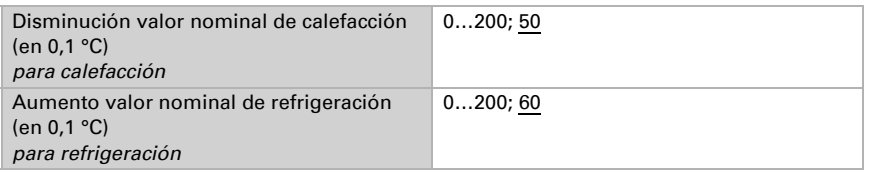

### <span id="page-20-0"></span>Valores nominales protección anticongelamiento/térmica (protección de edificación)

El modo de protección de edificación se utiliza en caso de ausencias más prolongadas. Se especifican valores nominales para la protección anticongelamiento (calefacción) y la protección térmica (refrigeración), que no pueden ser modificados por agentes externos (sin acceso vía mandos, etc.). El modo de protección de edificación se puede activar con retardo, lo que permite abandonar la instalación antes de que se active el modo de protección anticongelamiento/térmica.

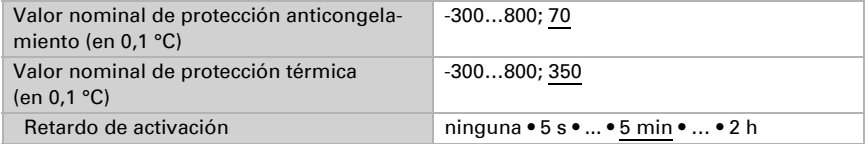

#### <span id="page-20-1"></span>Generalidades sobre variables de control

Este ajuste aparece solamente en los tipos de control "Calefacción *y* Refrigeración". Aquí puede especificarse si se emplea una variable de control común para la calefacción y la refrigeración. Si el 2º nivel tiene una variable de control común, entonces deberá fijarse aquí el tipo de control del 2º nivel.

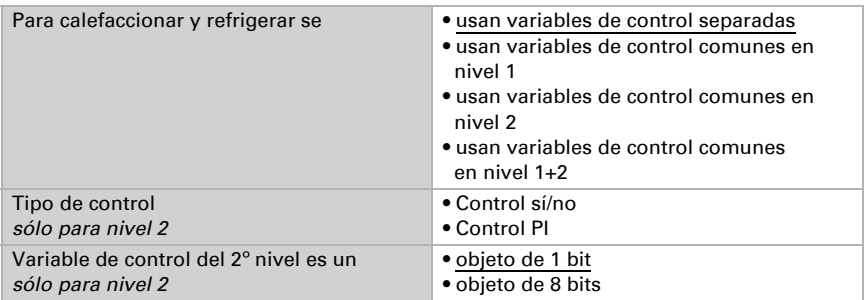

### <span id="page-21-0"></span>5.5.2. Regulación de la calefacción nivel 1/2

Si hay un control de calefacción configurado, aparecen una o dos secciones de ajuste para los niveles de calefacción.

En el 1º nivel, la calefacción es accionada por un control PI, en el cual pueden introducirse parámetros reguladores o seleccionarse aplicaciones predeterminadas.

En el 2º nivel (solo en caso de una calefacción de dos niveles), la calefacción es accionada por un control PI o control sí/no.

Además, en el 2º nivel debe establecerse la diferencia del valor nominal entre ambos niveles, es decir, a partir de qué valor deberá conectarse el 2º nivel.

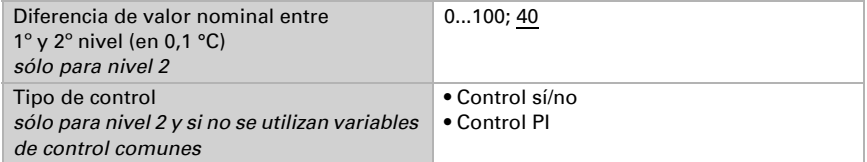

#### *Control PI con parámetros reguladores:*

Este ajuste permite introducir parámetros individuales para el control PI.

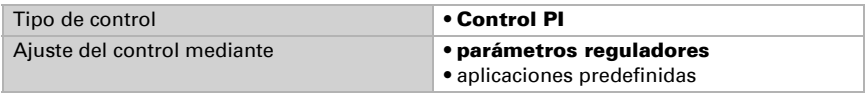

Especifique a cuánta discrepancia del valor nominal se alcanza la máxima variable de control, es decir, cuando se utiliza el máximo rendimiento de calefacción.

El tiempo del reajuste indica la respuesta de la regulación en función de las discrepancias en los valores nominales. En caso de un tiempo de reajuste corto, la regulación reacciona con un aumento rápido de la variable de control. En caso de un tiempo de reajuste largo, la regulación reacciona de forma más mesurada y requiere más tiempo para alcanzar la variable de control requerida para la discrepancia del valor nominal. Aquí debería ajustarse un tiempo adaptado al sistema de calefacción (observe los datos del fabricante).

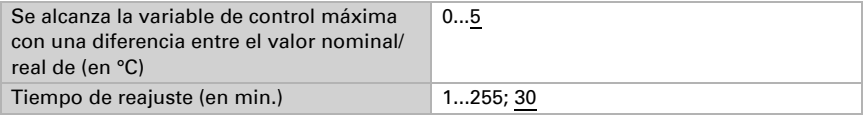

Determine lo que se envía al bloquearse la regulación. Especifique aquí un valor mayor a 0 (= APAGADO), para mantener un calor de fondo, p. ej. en caso de calefacciones de suelo radiante.

En caso de desbloqueo, la variable de control obedece a la regulación.

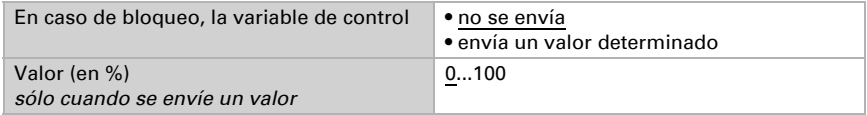

En caso de existir variable de control común para calefacción y refrigeración se envía siempre 0 como valor fijo.

#### *Control PI con aplicación predeterminada:*

Este ajuste provee parámetros fijos para aplicaciones frecuentes.

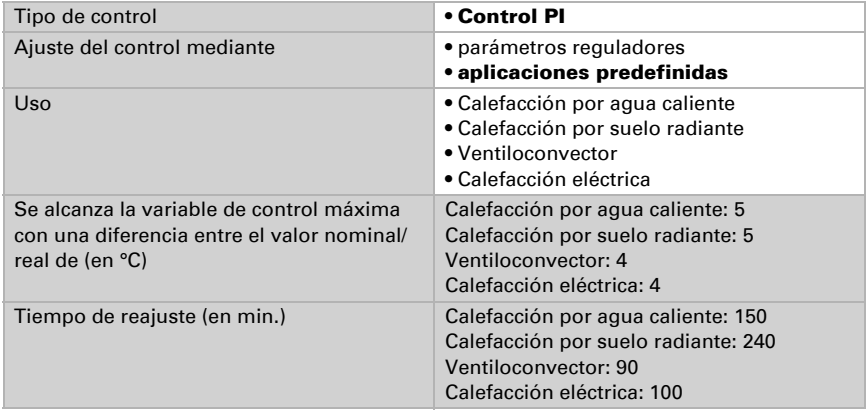

Determine lo que se envía al bloquearse la regulación. Especifique aquí un valor mayor a 0 (= APAGADO), para mantener un calor de fondo, p. ej. en caso de calefacciones de suelo radiante.

En caso de desbloqueo, la variable de control obedece a la regulación.

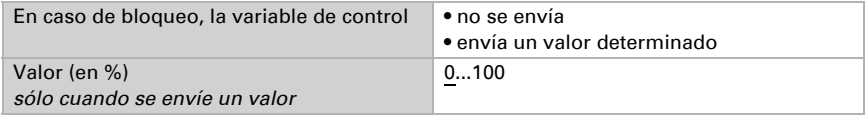

Sensor KNX T-UP basic • A partir de la versión de software 3.1 • Actualización: 07/02/2023 • Reservado el derecho a realizar modificaciones técnicas. Salvo errores u omisiones.

En caso de existir variable de control común para calefacción y refrigeración se envía siempre 0 como valor fijo.

#### *Control sí/no (sólo nivel 2):*

Los controladores sí/no se utilizan para sistemas que únicamente se encienden y se apagan.

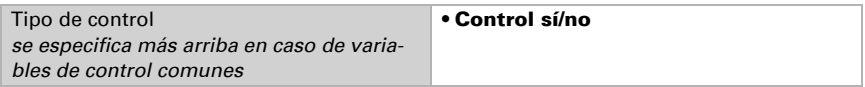

Especifique la histéresis que previene frecuentes encendidos y apagados cuando se alcanzan temperaturas límite. Luego establezca si se utiliza un objeto de 1 bit (encendido/apagado) o un objeto de 8 bits (valor porcentual/apagado).

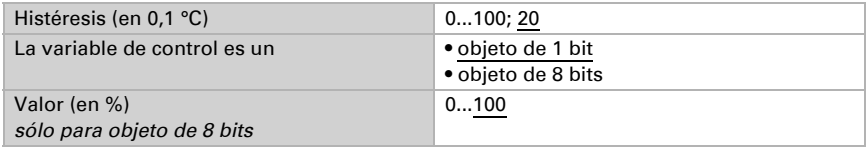

Determine lo que se envía al bloquearse la regulación. Especifique aquí un valor mayor a 0 (= APAGADO), para mantener un calor de fondo, p. ej. en caso de calefacciones de suelo radiante.

En caso de desbloqueo, la variable de control obedece a la regulación.

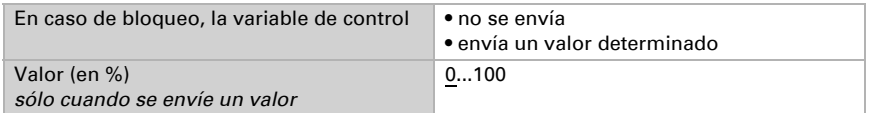

### <span id="page-23-0"></span>5.5.3. Regulación de la refrigeración nivel 1/2

Si hay un control de refrigeración configurado, aparecen una o dos secciones de ajuste para los niveles de refrigeración.

En el 1º nivel, la refrigeración es accionada por un control PI, en el cual pueden introducirse parámetros reguladores o seleccionarse aplicaciones predeterminadas.

En el 2º nivel (solo en caso de una refrigeración de dos niveles), la refrigeración es accionada por un control PI o control sí/no.

Además, en el 2º nivel debe establecerse la diferencia del valor nominal entre ambos niveles, es decir, a partir de qué valor deberá conectarse el 2º nivel.

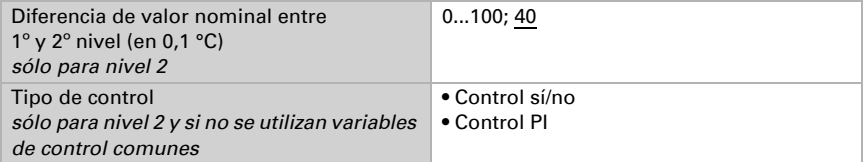

#### *Control PI con parámetros reguladores:*

Este ajuste permite introducir parámetros individuales para el control PI.

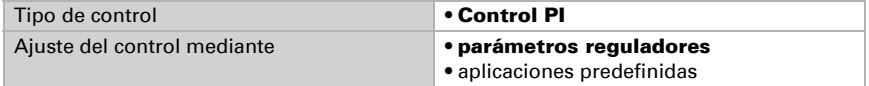

Especifique a cuánta discrepancia del valor nominal se alcanza la máxima variable de control, es decir, cuando se utiliza el máximo rendimiento de refrigeración.

El tiempo del reajuste indica la respuesta de la regulación en función de las discrepancias en los valores nominales. En caso de un tiempo de reajuste corto, la regulación reacciona con un aumento rápido de la variable de control. En caso de un tiempo de reajuste largo, la regulación reacciona de forma más mesurada y requiere más tiempo para alcanzar la variable de control requerida para la discrepancia del valor nominal. Aquí debería ajustarse un tiempo adaptado al sistema de refrigeración (observe los datos del fabricante).

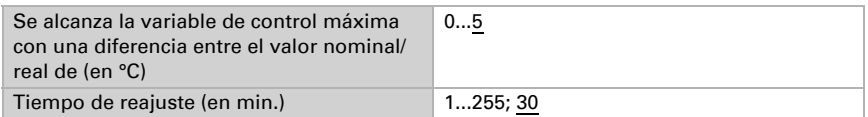

Determine lo que se envía al bloquearse la regulación.

En caso de desbloqueo, la variable de control obedece a la regulación.

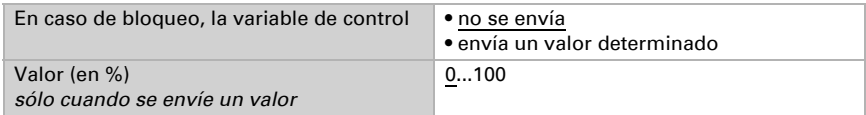

En caso de existir variable de control común para calefacción y refrigeración se envía siempre 0 como valor fijo.

#### *Control PI con aplicación predeterminada:*

Este ajuste provee parámetros fijos para un techo de refrigeración.

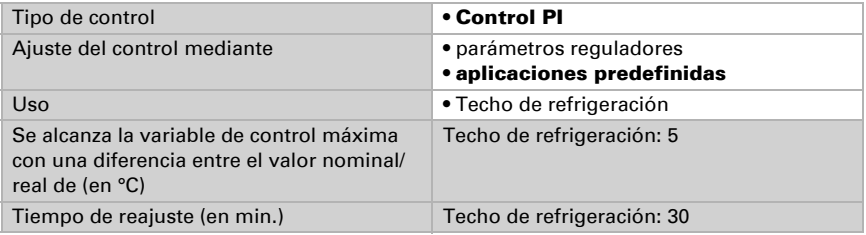

Determine lo que se envía al bloquearse la regulación. En caso de desbloqueo, la variable de control obedece a la regulación.

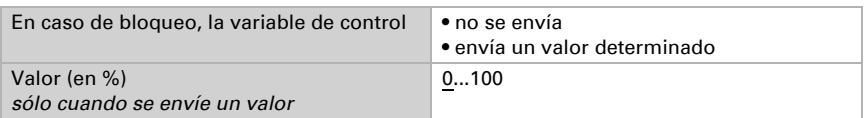

#### *Control sí/no (sólo nivel 2):*

Los controladores sí/no se utilizan para sistemas que únicamente se encienden y se apagan.

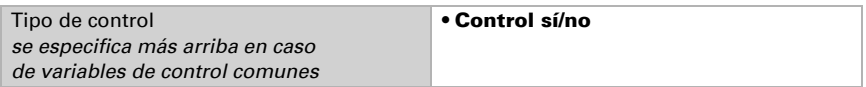

Especifique la histéresis que previene frecuentes encendidos y apagados cuando se alcanzan temperaturas límite. Luego establezca si se utiliza un objeto de 1 bit (encendido/apagado) o un objeto de 8 bits (valor porcentual/apagado).

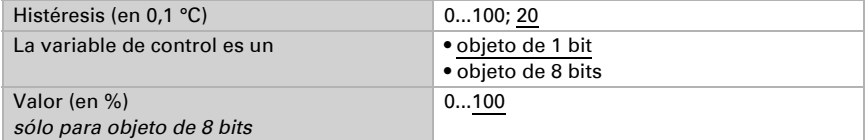

Determine lo que se envía al bloquearse la regulación. En caso de desbloqueo, la variable de control obedece a la regulación.

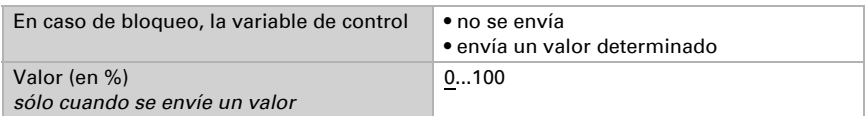

En caso de existir variable de control común para calefacción y refrigeración se envía siempre 0 como valor fijo.

# <span id="page-25-0"></span>5.6. Comparador de variables de control

Mediante los dos comparadores de variables de control se pueden indicar valores máximos, mínimos y medios.

Usar comparador 1/2 No • Sí

### <span id="page-25-1"></span>5.6.1. Comparador de variables de control 1/2:

Establezca lo que deba indicar el comparador de variables de control y active los objetos de entrada que se deben utilizar. Además, se pueden configurar comportamientos de envío y bloqueos.

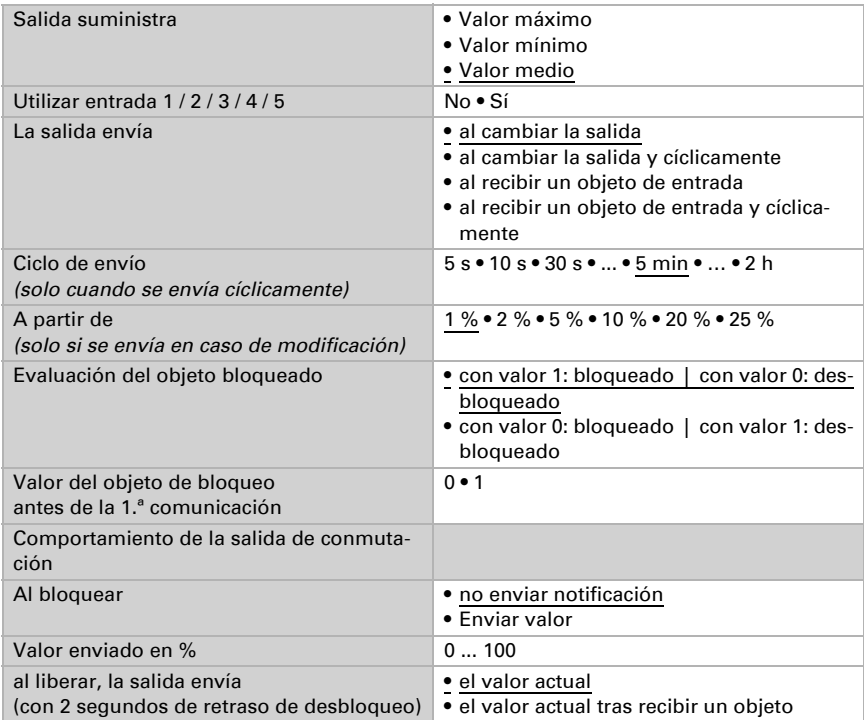

# <span id="page-26-0"></span>5.7. Lógica

Active las entradas lógicas e indique valores de objetos hasta la primera comunicación. Active entonces las salidas lógicas necesarias.

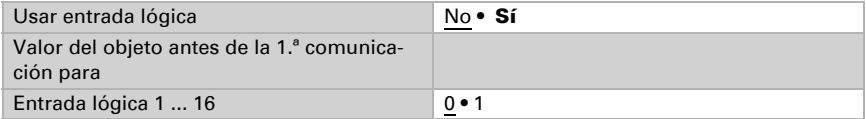

# <span id="page-26-1"></span>Lógica AND

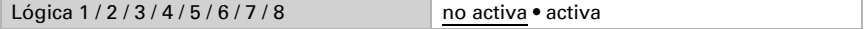

# <span id="page-26-2"></span>Lógica OR

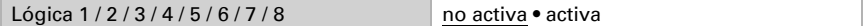

# <span id="page-27-0"></span>5.7.1. Lógica AND y OR 1 / 2 / 3 / 4 / 5 / 6 / 7 / 8

Las compuertas lógicas AND y OR ofrecen las mismas posibilidades de configuración. Asigne a las entradas un evento de conmutación y configure el comportamiento de envío.

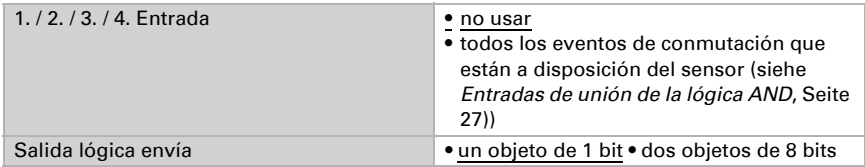

Cuando la salida lógica envía un objeto de 1 bit:

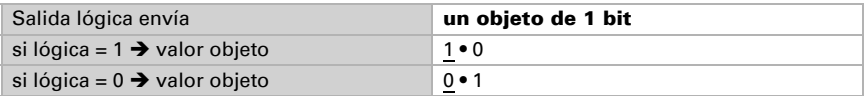

Cuando la salida lógica envía dos objetos de 8 bits:

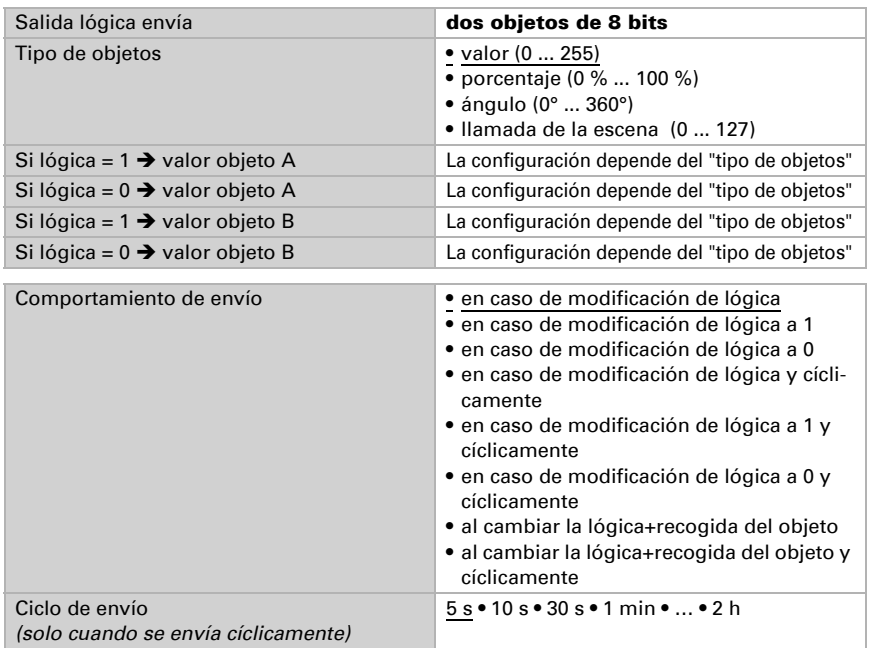

### <span id="page-28-0"></span>Bloqueo

También se pueden bloquear las salidas lógicas mediante objetos.

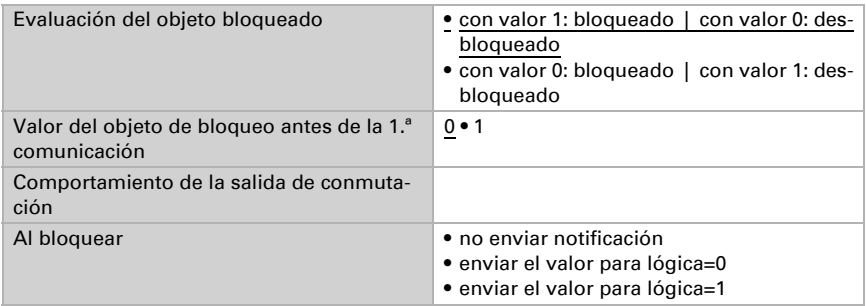

El comportamiento al liberar de la salida de conmutación depende del comportamiento de envío

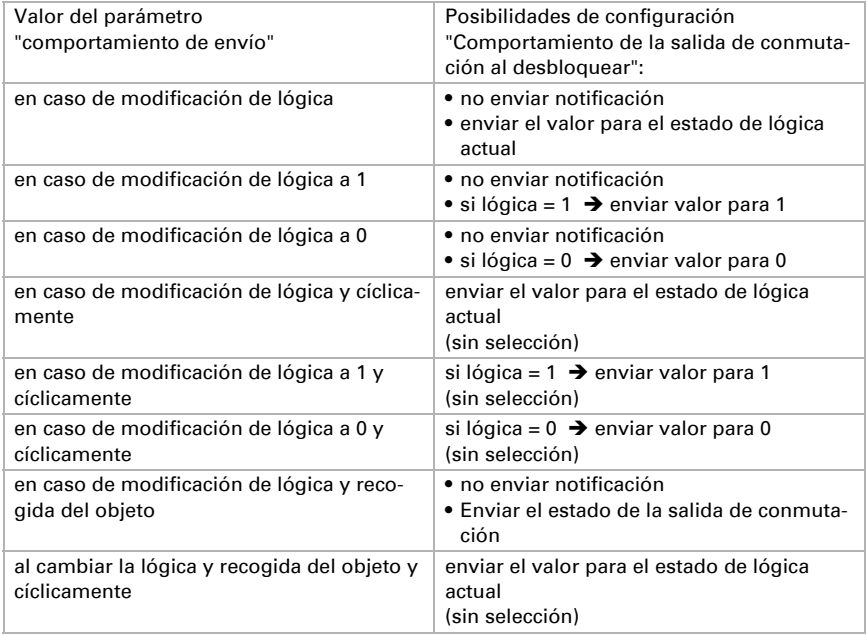

### <span id="page-28-1"></span>5.7.2. Entradas de unión de la lógica AND

no usar Entrada lógica 1 Entrada lógica 1 invertida Entrada lógica 2 Entrada lógica 2 invertida

Entrada lógica 3 Entrada lógica 3 invertida Entrada lógica 4 Entrada lógica 4 invertida Entrada lógica 5 Entrada lógica 5 invertida Entrada lógica 6 Entrada lógica 6 invertida Entrada lógica 7 Entrada lógica 7 invertida Entrada lógica 8 Entrada lógica 8 invertida Entrada lógica 9 Entrada lógica 9 invertida Entrada lógica 10 Entrada lógica 10 invertida Entrada lógica 11 Entrada lógica 11 invertida Entrada lógica 12 Entrada lógica 12 invertida Entrada lógica 13 Entrada lógica 13 invertida Entrada lógica 14 Entrada lógica 14 invertida Entrada lógica 15 Entrada lógica 15 invertida Entrada lógica 16 Entrada lógica 16 invertida Fallo sensor de temperatura = ON Fallo sensor de temperatura = OFF Salida de conmutación temperatura 1 Salida de conmutación temperatura 1 invertida Salida de conmutación temperatura 2 Salida de conmutación temperatura 2 invertida Salida de conmutación temperatura 3 Salida de conmutación temperatura 3 invertida Salida de conmutación temperatura 4 Salida de conmutación temperatura 4 invertida Controlador temp. estado objeto de conmutación Controlador temp. estado objeto de conmut. invertido Controlador temp. estado calefacción 1 Controlador temp. estado calefacción 1 invertido Controlador temp. estado calefacción 2 Controlador temp. estado calefacción 2 invertido Controlador temp. estado refrigeración 1 Controlador temp. estado refrigeración 1 invertido Controlador temp. estado refrigeración 2 Controlador temp. estado refrigeración 2 invertido

Controlador temp. estado disminución nocturna Controlador temp. estado disminu. nocturna invertida Controlador temp. ventana de estado Controlador temp. ventana de estado invertido

### <span id="page-30-0"></span>5.7.3. Entradas de unión de la lógica OR

Las entradas de unión de la lógica OR corresponden a las de la lógica AND. Adicionalmente la lógica OR dispone de las siguientes entradas:

Lógica AND 1 Lógica AND salida 1 invertida Lógica AND salida 2 Lógica AND salida 2 invertida Lógica AND salida 3 Lógica AND salida 3 invertida Lógica AND salida 4 Lógica AND salida 4 invertida Lógica AND salida 5 Lógica AND salida 5 invertida Lógica AND salida 6 Lógica AND salida 6 invertida Lógica AND salida 7 Lógica AND salida 7 invertida Lógica AND salida 8 Lógica AND salida 8 invertida

# ¿Preguntas sobre el producto?

Puede contactar con el servicio técnico de Elsner Elektronik en Tel. +49 (0) 70 33 / 30 945-250 o service@elsner-elektronik.de

Necesitamos la siguiente información para procesar su solicitud de servicio:

- Tipo de aparato (nombre del modelo o número de artículo)
- Descripción del problema
- Número de serie o versión del software
- Fuente de suministro (distribuidor/instalador que compró el aparato a Elsner Elektronik)

Para preguntas sobre las funciones KNX:

- Versión de la aplicación del dispositivo
- Versión de ETS utilizada para el proyecto

Elsner Elektronik GmbH Técnica de mando y automatización

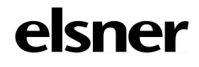

Sohlengrund 16<br>75395 Ostelsheim

75395 Ostelsheim Tfno. +49 (0) 70 33 / 30 945-0 info@elsner-elektronik.de Fax +49 (0) 70 33 / 30 945-20 www.elsner-elektronik.de